Accéder au Module « Foot Animation et Loisir » via FOOTCLUBS

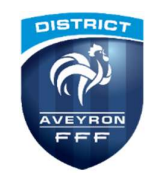

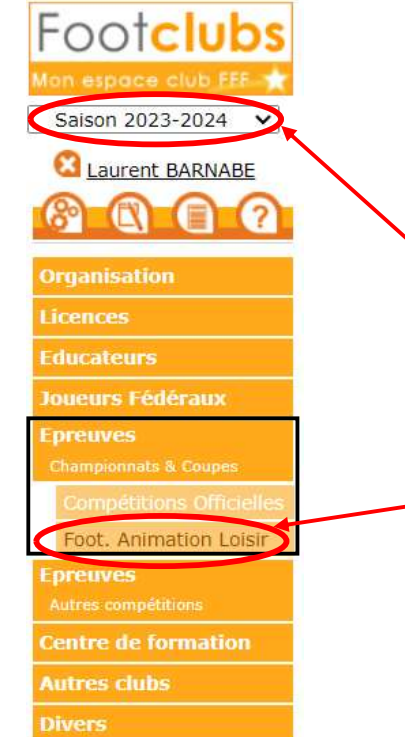

Pour accéder au module « Foot Animation & Loisir » (FAL), utilisez le navigateur Google Chrome puis connectez-vous sur "Footclubs" avec vos identifiants en vérifiant que vous êtes sur la bonne saison de référence.

Une fois sur la page d'accueil de "Footclubs", vous trouverez dans la rubrique « Epreuves » l'accès au module « Foot Animation & Loisir ».

## Page d'Engagements des Equipes

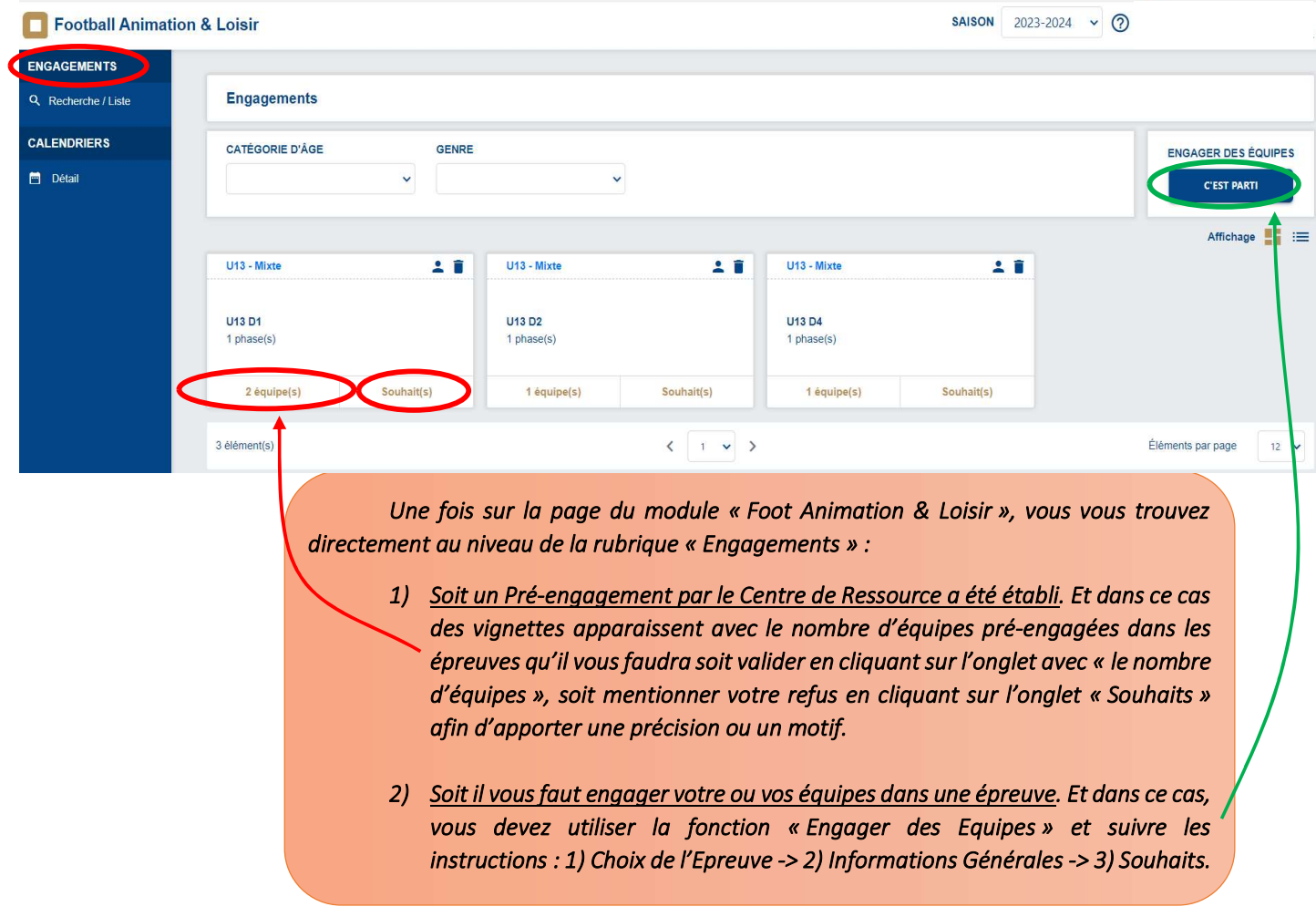

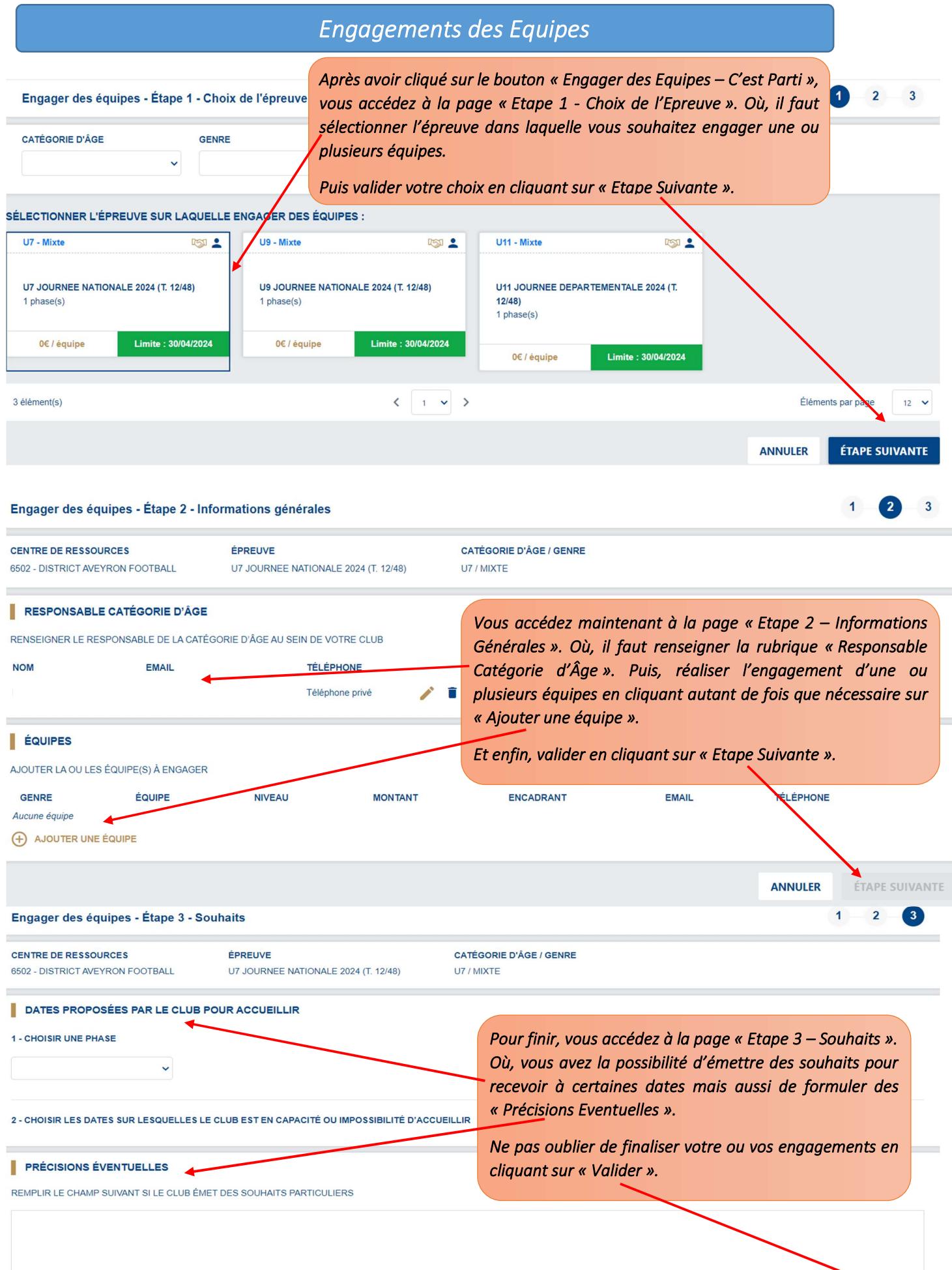

ANNULER VALIDER

h